# **GOXTREME® BARRACUDA**

### **Manual del usuario**

### **Advertencia**

- 1. Tome siempre las medidas adecuadas para proteger su cámara de caídas, golpes o impactos.
- 2. Asegúrese de que se mantiene una distancia adecuada de cualquier objeto con una fuerte interferencia magnética así como maquinaria eléctrica con el fin de evitar fuertes ondas de radio que pueden ser perjudiciales para el producto y afectar al sonido o a la calidad de la imagen.
- 3. Nunca exponga el producto directamente a altas temperaturas o a luz solar intensa de forma prolongada.
- 4. Recomendamos usar una tarjeta Micro SD de alta calidad, clase 10 o superior para mejores resultados.
- 5. Para evitar posibles errores en los datos, evite colocar su tarjeta Micro SD cerca de objetos magnéticos fuertes.
- 6. En el improbable caso de sobrecalentamiento, humo no deseado u olor desagradable del dispositivo, desenchúfelo inmediatamente de la toma de corriente para evitar incendios peligrosos.
- 7. Mantenga el dispositivo fuera del alcance de los niños mientras se está cargando.
- 8. Guarde el dispositivo en un lugar fresco, seco y sin polvo.
- 9. El producto sólo debería cargarse a través de un puerto USB del portátil o del ordenador.
- 10. Antes de utilizar la cámara en el agua, por favor compruebe que todos los cierres y tapas de la cámara y de la carcasa submarina estén bien cerrados y sellados.
- 11. Después de usar, limpie la carcasa de sal y agua de cloro y luego deje que se seque.
- 12. La cámara no debería ser expuesta a grandes cambios de temperatura y humedad para evitar la condensación en el interior de la carcasa o detrás de la lente.
- 13. Después de usar bajo el agua, la carcasa debe mantenerse abierta para evitar la condensación o la herrumbre.
- 14. Los tiempos de grabación dependen de la resolución.
- 15. Tiempo de duración de la batería dependiendo de la configuración y la temperatura exterior - hasta 90 min. en condiciones óptimas.
- **16. Después de alcanzar un tiempo de grabación de vídeo máximo de max. 29 minutos, la cámara se detendrá automáticamente. Sólo puede reiniciarse manualmente.**

# **La cámara**

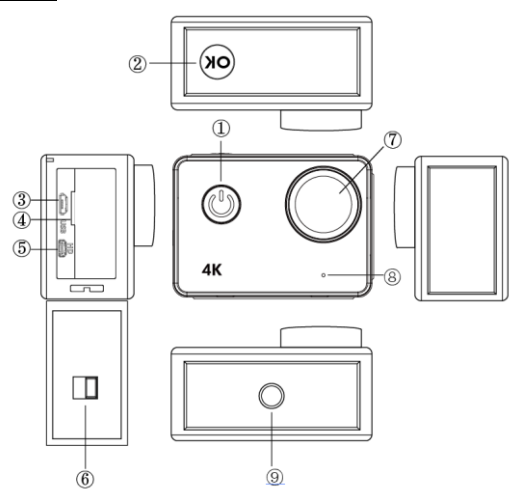

### **1. Botón de encendido:**

Presione brevemente para encender la cámara, mantenga pulsado para apagar la cámara;

Presione brevemente para tomar una foto mientras graba vídeo.

#### **2. Botón OK:**

En Modo de Espera - presione brevemente para iniciar/detener la grabación;

En Modo Fotografía - presione brevemente para tomar una foto;

En Modo de Reproducción - presione brevemente para iniciar/pausar la reproducción;

Confirme la configuración del menú y el ajuste de la hora; Mantenga pulsado para entrar/salir de la configuración WIFI.

- **3. Puerto USB**
- **4. Ranura para tarjeta Micro SD**
- **5. Puerto HDMI**
- **6. Cierre de la puerta de la batería**
- **7. Lente**
- **8. Micrófono**
- **9. Orificio de tornillo de 1/4"**

# **Funcionamiento de la cámara**

### **Encendido/Apagado**

**Encendido:** Presione brevemente el botón de encendido, la pantalla mostrará la imagen de inicio, los indicadores de funcionamiento azules se encenderán y la cámara entrará en el modo de espera.

**Apagado:** Cuando la cámara está encendida, mantenga pulsado el botón de encendido para apagar la cámara.

#### **Carga de la batería**

Conecte la cámara con el cargador de alimentación a través del cable USB, la luz roja se iluminará. Una vez que la batería esté llena, la luz roja se apagará automáticamente.

Por favor tenga en cuenta: Dejar la cámara apagada mientras se carga permitirá un período de carga más corto.

### **Modo Vídeo**

#### **Interfaz del menú principal**

- 1. Modo de vídeo
- 2. Modo de imagen
- 3. Modo de reproducción
- 4. Menú de ajustes
- 5. Salir

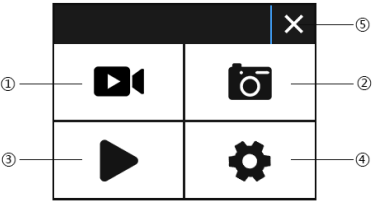

#### **Interfaz de vídeo**

- 1. Icono de modo de grabación
- 2. Fotogramas por segundo<br>3. Resolución de vídeo
- Resolución de vídeo
- 4. Capacidad restante de la tarjeta de memoria (Horas, Minutos, Segundos)
- 4. Indicador de batería
- 5. Menú (Las opciones del menú aparecerán o se ocultarán al pulsar este icono)

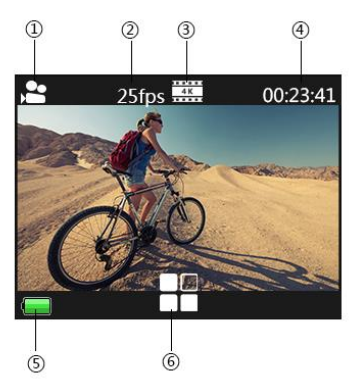

#### **Atención:**

La resolución 4K no soporta las funciones WIFI, Zoom o Time Lapse. Por favor, desactive la opción "Tiempo de captura" cuando se está utilizando el modo "Time Lapse" en el menú.

### **Modo Fotografía**

#### **Interfaz de fotografía**

- 1. Icono de modo fotografía<br>2. Tamaño de la imagen
- 2. Tamaño de la imagen<br>3. Canacidad restante de
- Capacidad restante de la tarjeta de memoria (Núm. de fotos que todavía pueden tomarse)
- 4. Indicador de batería<br>5. Menú (Las opciones
- Menú (Las opciones del menú aparecerán o se ocultarán al pulsar este icono)

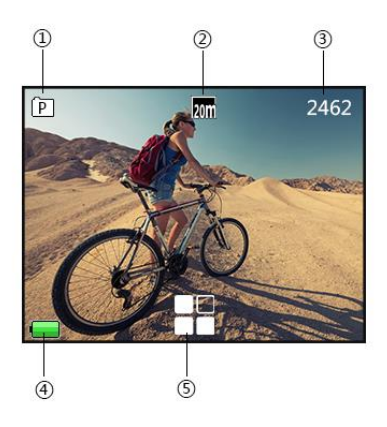

La configuración por defecto de la cámara es el Modo de vídeo. Pulse en la pantalla para entrar en el menú principal y elija Modo fotografía. Apunte al objeto que desea capturar y presione el botón de OK. La cámara guardará automáticamente las fotografías.

#### **Función de captura**

1. Capturar manualmente: Presione el botón de encendido para tomar una imagen mientras graba cuando "Tiempo de captura" está desactivado en el menú del sistema.

2. Tiempo de captura: Cuando "Tiempo de captura" está configurado a "5s/10s/15s/30s/60s" en el menú del sistema, la cámara capturará y guardará automáticamente en modo normal de grabación.

#### **Atención:**

La resolución 4k no soporta la función captura.

La cámara no soporta la función de captura cuando las funciones "time lapse" o "slow motion" están activadas.

Por favor, desactive la opción "Tiempo de captura" si se va a utilizar las funciones "time lapse" o "slow motion".

# **Modo Reproducción**

1. Archivos de imagen 2. Archivos de vídeo

Seleccione la imagen o el vídeo que desea ver.

Deslice lateralmente el dedo por la pantalla de la cámara para acceder al archivo anterior o posterior.

Pulse el icono de menú para poder proteger o eliminar el archivo.

#### **Menú de Configuración**

En modo de espera, pulse **para entrar en el menú de configuración. Pulse** para salir del menú.

Los modos Vídeo, Fotografía y Reproducción tienen dos menús cada uno: el menú de modo y el menú de sistema.

El menú de sistema es común para todos los modos.

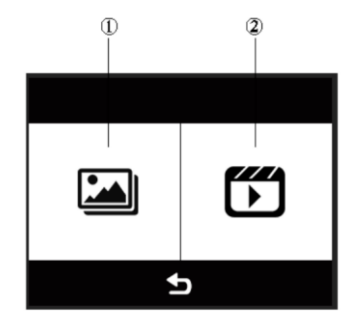

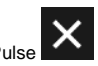

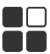

# **Instalar y utilizar WIFI**

- Busque "iSmart DV" en Google Play o IOS APP store para descargar la aplicación WIFI correcta.
- Instale la APP en su teléfono.
- Mantenga pulsado el botón OK de la cámara para activar la red WIFI de la cámara. La pantalla de la cámara mostrará "Barracuda".
- En la pantalla de la configuración WIFI de su teléfono móvil, busque la red WIFI llamada "Barracuda" e introduzca la contraseña por defecto "1234567890" para conectarse.
- Una vez conectado, abra la aplicación "iSmartDV" en su teléfono móvil. Ésta le proporcionará una visualización en directo y control remoto de su cámara.
- Pulse una vez el botón OK de la cámara para salir de la pantalla de configuración de WIFI.

#### **Atención:**

- Antes de activar la función WIFI, por favor asegúrese que la tarjeta micro SD se ha insertado en la cámara.
- La distancia efectiva de funcionamiento de la red WIFI depende del entorno. Disminuciones en la señal de WIFI y demoras en la operación son normales.
- El modo de ahorro de energía del teléfono móvil debe estar desactivado.

### **ES**

# **Conexión HDMI**

Conecte su cámara a un televisor con entrada HDMI utilizando un cable HDMI. Todas las acciones se mostrarán en la pantalla del televisor.

Atención: El visionado de imágenes de 20 MP no está soportado via conexión HDMI.

### **Reproducción en un PC**

Conecte su cámara a un PC y abra el icono de la cámara. La pantalla mostrará "MSDC" / "PCCAM" / "Funcionando".

Utilice los botones de "Arriba" y "Abajo" de la cámara para elegir la opción requerida. Presione el botón de encendido para confirmar.

MSDC: Entrar en MSDC para comprobar los archivos. La cámara funcionará como un disco extraíble.

PCCAM: La cámara funcionará como PCCAM.

Funcionando: La cámara puede utilizarse normalmente mientras está siendo alimentada por el PC.

#### **Datos técnicos**

**Resolución de vídeo**

**Calidad de vídeo** Súper fino, fino, regular **Cámara lenta** Apagado / Auto **Función webcam** Sí **Función snapshot** Sí **Exposición** -2.0 -1.0 +0.0 +1.0 +2.0 **[Pantalla](http://de.pons.com/%C3%BCbersetzung/spanisch-deutsch/pantalla) [táctil\\*](http://de.pons.com/%C3%BCbersetzung/spanisch-deutsch/t%C3%A1ctil)**

**[Resistente](http://de.pons.com/%C3%BCbersetzung/spanisch-deutsch/resistente) [al](http://de.pons.com/%C3%BCbersetzung/spanisch-deutsch/al) [agua](http://de.pons.com/%C3%BCbersetzung/spanisch-deutsch/agua)** Resistente al agua hasta 10m sin carcasa **Sensor** Sensor Panasonic 16MP CMOS **Resolución de foto** 20M / 16M / 12M / 8M / 5M / 3M 4k\* 25fps/2.7k 30fps/1080p 60fps/1080p 30fps 720p 120fps/720P 60fps/720p 30fps (\*:por interpolación) **Cámara rápida** Apagado / 0,5 s / 1 s / 3 s / 5 s / 10 s / 30 s / 60 s **Disparador automático** Apagado / 5 s / 10 s / 15 s / 30 s / 60 s **Disparador automático** Apagado / 2 s / 10 s / 30 s / 60 s / doble **Disparo continuo** Apagado / 3 fotos / 5 fotos / 10 fotos **Balance de blancos** Auto/luz día/nublado/luz de tungsteno/luz artificial **Lente** Objetivo gran angular de 170°, F=2.5, f=3.0mm 5cm/2.0"

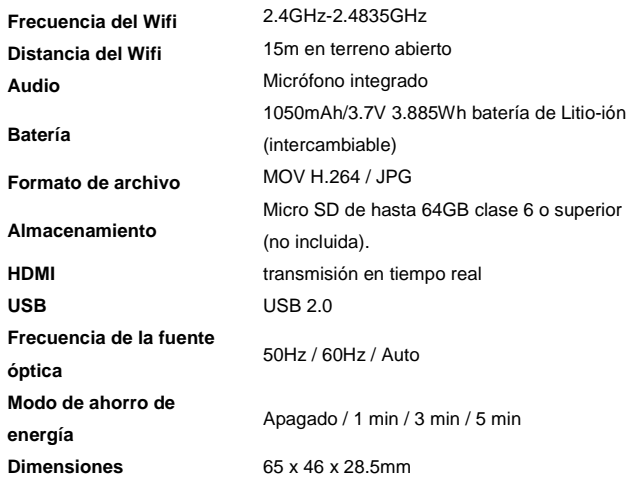

\* Cuando se usa bajo el agua, la cámara debe ser operada con los botones.

### **NOTA**:

Las especificaciones originales pueden variar de vez en cuando debido a las mejoras y actualizaciones del producto.

Por favor, use tarjetas Micro SD de hasta 64 GB, clase 10 mínimo (no incluida). Los tiempos de grabación dependen de la resolución. El tiempo de duración de la batería - dependiendo de la configuración y la temperatura exterior – es hasta 90 min. en condiciones óptimas.

### **DECLARACIÓN DE CONFORMIDAD**

Easypix declara por la presente que el producto GoXtreme Barracuda es conforme a todos los requisitos esenciales de la Directiva 1999/5/EC. La declaración de conformidad se puede descargar aquí:

http://www.easypix.info/download/pdf/doc\_goxtreme\_barracuda.pdf Para ayuda técnica, por favor visite nuestro área de soporte e[n www.easypix.eu.](http://www.easypix.eu/)

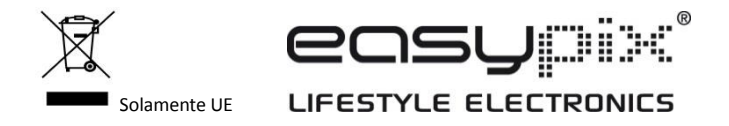